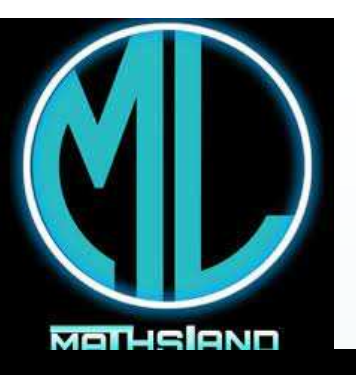

**UniversitéMohamed Khider - Biskra Faculté des Sciences Exactes et SNVDépartement de Mathématiques**

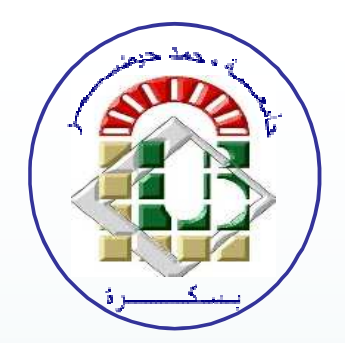

# Initiation à

#### **YAHIA Djabrane11/12/2023**

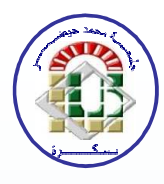

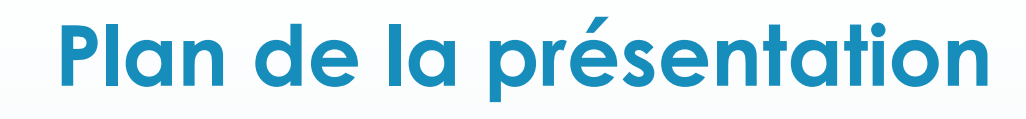

- **Que sont R et CRAN ?**
- **Installation**
- **Avantages de R**
- **Packages**
- **Fonctions les plus utilisées dans R**

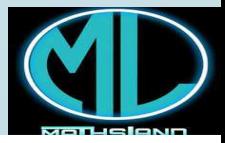

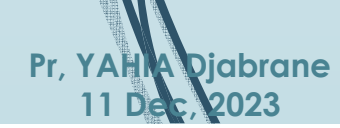

 $\overline{2}$ 

# **Que sont R et CRAN ?**

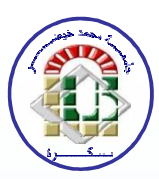

**R est un langage et un environnement disponible gratuitement pour le calcul statistique et le graphisme: modélisation linéaire et non linéaire, tests statistiques, analyse de séries chronologiques, SNP, etc.**

3

**Pr, YAHIA Djabrane11 Dec, 2023**

**Conçu Par : Ross Ihaka, Robert Gentleman en 1993.**

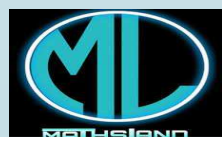

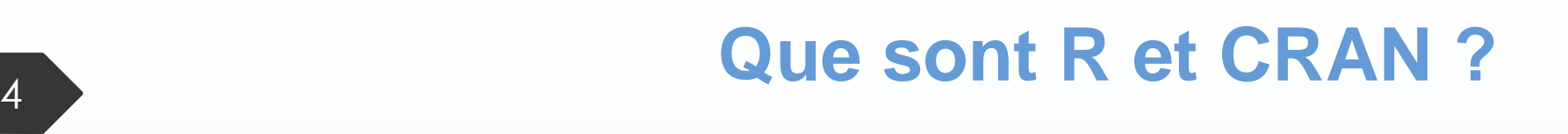

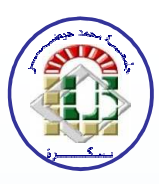

**CRAN (Comprehensive <sup>R</sup> Archive Network) est un réseau de serveurs Web <sup>à</sup> travers le monde qui stockent des versions identiques et à jour du code etde la documentation pour R.**

**Pour plus d'informations, veuillez consulter la paged'accueil du projet <sup>R</sup> : https://cran.r-project.org/**

**Pr, YAHIA Djabrane11 Dec, 2023**

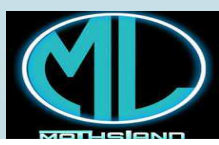

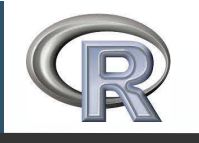

**Pr, YAHIA Djabrane11 Dec, 2023**

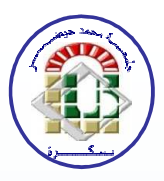

#### **Installation**

**Veuillez téléchargez <sup>R</sup> depuis :**

**https://cran.r-project.org/bin/windows/base/**

**Dernière version : 4.3.2 (31 octobre 2023)**

**Après installation (simple et rapide) vous pouvezajoutez : Rstudio (espace de travail)**

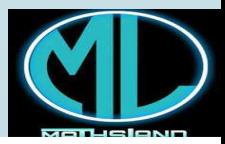

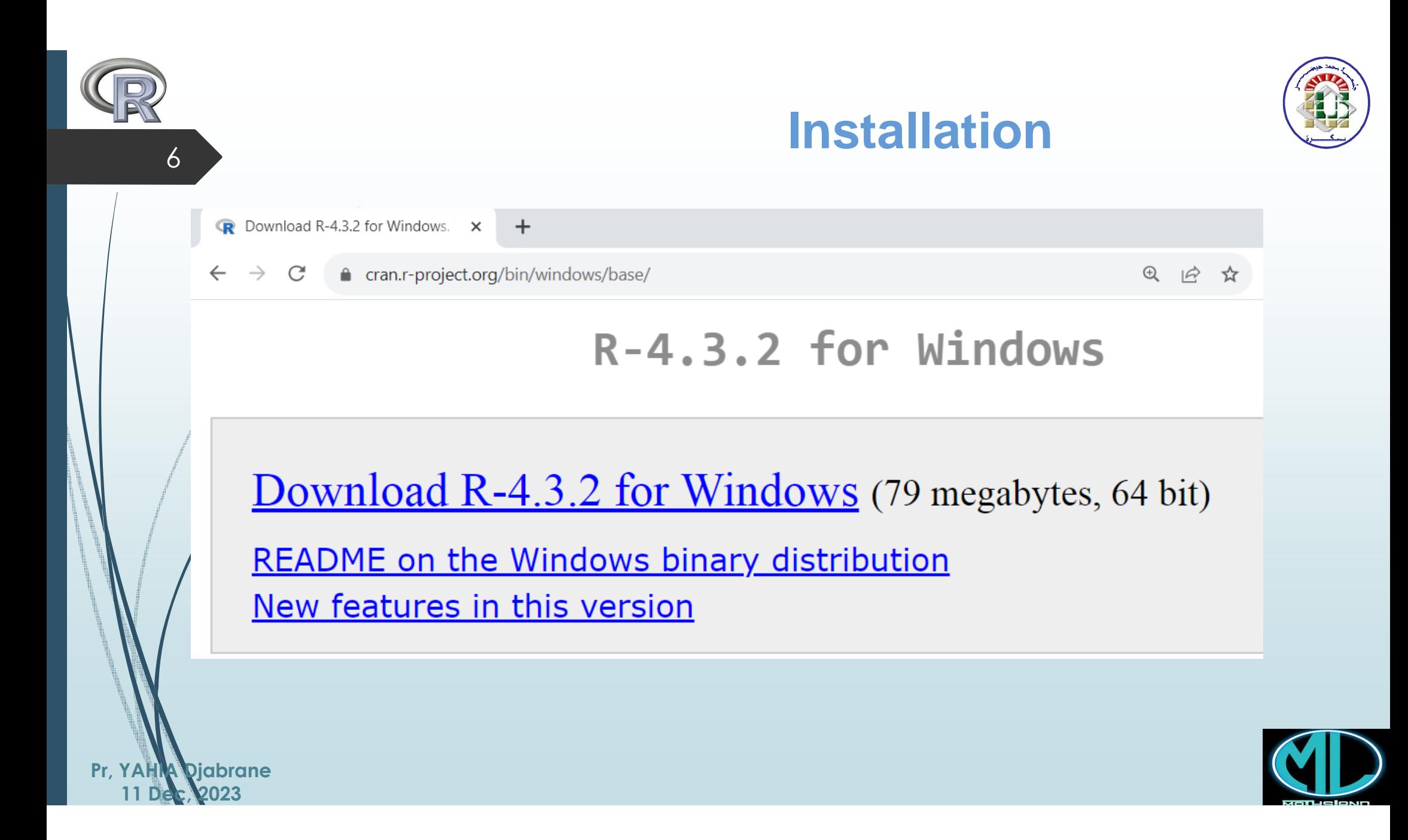

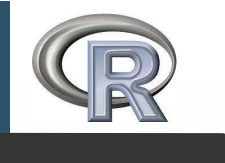

**Pr, YAHIA Djabrane11 Dec, 2023**

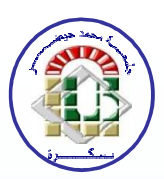

### **Avantages de R**

 **<sup>R</sup> est un langage activement développé (une nouvelle version majeure tous les 2 ans) et plus de <sup>1000</sup> nouveaux packages publiés par an sur le CRAN <sup>R</sup> est entièrement gratuit, de code source ouvert.** ॻ **Les packages <sup>R</sup> <sup>s</sup>'enrichit au fil des années. Il <sup>n</sup>'y <sup>a</sup> pas de date d'expiration de <sup>R</sup> (licence,…).**

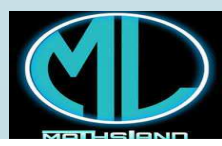

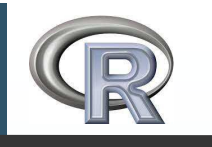

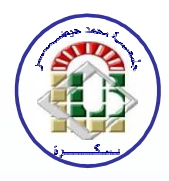

**Actuellement, le référentiel de packages CRAN contient 20141 packages disponibles (12/2023). Pour ajouter (installer) un package:Menu Packages install.packages()**   $\blacktriangleright$  **Pour charger (utiliser) des packages: library( ) Exemple: library(KernSmooth) Menu Packages charger packages(KernSmooth) Pr, YAHIA Djabrane11 Dec, 2023**

**Packages**

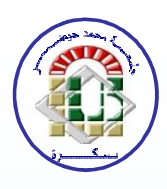

#### **Aide et fonctions de base**

**help(texte) : Affiche l'aide relative <sup>à</sup> texte**

9

**Pr, YAHIA Djabrane11 Dec, 2023**

**help.start( ) : Lance la version HTML de l'aide**

- $\cancel{\triangleright}$ **Menu Aide Fonctions <sup>R</sup> texte**
- **Menu Aide Manuels (en PDF)**

**<del>▶</del>** Utilisation du # : Pour commenter, **Exemple : rexp(100,2)** # v.a de loi  $Exp(\lambda=2)$  et de taille 100

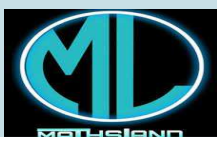

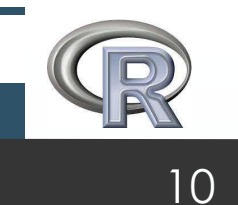

**11 Dec, 2023**

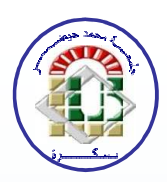

#### **Espace de travail R**

 **Il est nécessaire de lancer R et de sauvegarder vos propres programmes, fonctions résultats, graphes,… dans un fichier(document de travail):** $\blacktriangleright$  **setwd( ) et getwd( )**  $\blacktriangleright$  **Exemple: setwd("D:/R-YAHIA")getwd( )[1] "D:/R-YAHIA"Pr, YAHIA Djabrane**

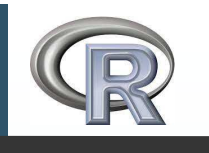

**Pr, YAHIA Djabrane11 Dec, 2023**

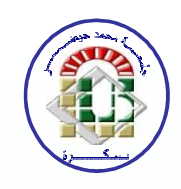

#### **Fonctions les plus utilisées dans R**

### **1) Lecture de données :**

 •**read.csv() : Pour importer des fichiers CSV.** •**read.table() : Pour importer des données sous forme de table.** •**read.xlsx() : Pour importer des fichiers Excel.**

**----------------------------------------------------------------------------------------------------**

**---------------------------------------------------------------------------------------------------**

•**write.csv()** : **Pour exporter des données au format CSV.** •**write.table() : Pour exporter des données au format de table.**

• **data() : pour la liste des données existent dans R**

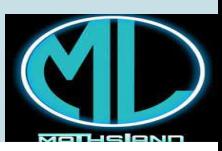

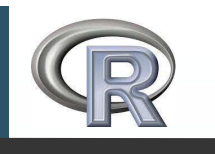

**Pr, YAHIA Djabrane11 Dec, 2023**

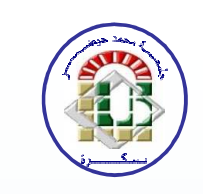

#### **Fonctions les plus utilisées dans R**

```
2) Opérations de base
```

```
Addition : 3+5
```

```
Soustraction : 4 - 1
```

```
Multiplication: 3 * 4
```

```
Division : (4 - 1)/2
```

```
t(x) transposéediag(x) diagonale%*% produit de matrices
```
**Exposant** (puissance) :  $2^{\wedge}(-1/5)$ 

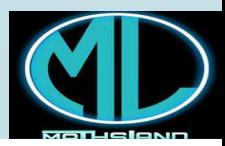

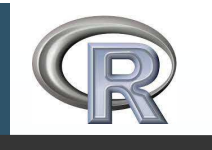

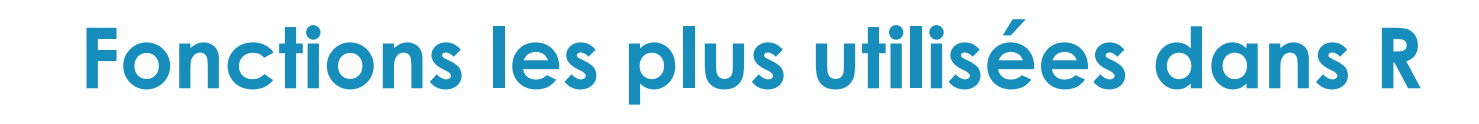

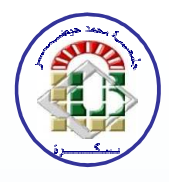

**3) Création de données c(1,-2, 3.09, ...) ou c("a", "b", ...) : Vecteur from:to : <sup>g</sup>énère une séquence (1:20 donne 1,2,3,…,19,20) numeric(n): génère un vecteur de taille nmatrix(x, nrow=,ncol=): crée une matrice matrix(1:12,3,4)**

**---------------------------------------------------------------------------**

 $\text{seq}(\text{from,to, by=h}): \text{ by } \text{est le pas} \rightarrow \text{seq}(0,1, \text{ by=0.1})$ **seq(from,to, length= n): length et la longueur (ou taille) Exemple : seq(0,1, length =100) 0, 0.01, 0.02,….,1**

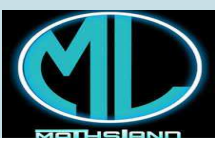

**Pr, YAHIA Djabrane11 Dec, 2023**

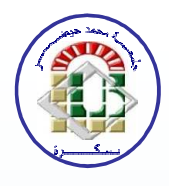

# **Fonctions les plus utilisées dans R**

# **4) Vecteurs et listes**

**x[i] : l'éléments i de la liste x x[[j]]: j-ième élément de la liste x x[["A"]]: l'élément de x nommé "A" x\$A: l'élément de x nommé "A "** 

**--------------------------------------------------------------------**

**x[-k]:**

14

**Pr, YAHIA Djabrane11 Dec, 2023**

 **tous sauf le k-ième élément x[1:n] : les n premier éléments x[x > 0]: tous les éléments > 0x[x >= 0 & x < 10]: tous les éléments**  ≥ **3 et < 10**

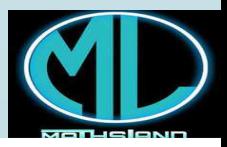

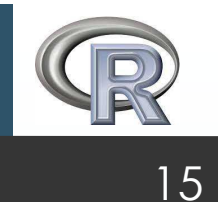

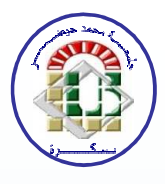

**5) Matricesx[i , j] l'élément de la ligne i, colonne j x[i, ] toute la ligne i**  $\mathbf{x}$ [, i] **toute la colonne j x[1:4, ] les lignes de 1 à 4x[ , c(1,3)] les colonnes 1 et 3 x["A", ] la ligne nommée "A"Pr, YAHIA Djabrane11 Dec, 2023**

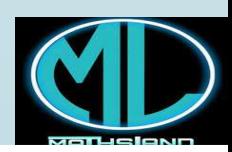

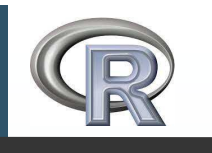

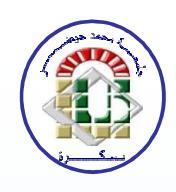

#### **Fonctions les plus utilisées dans R**

# **6) Modèles (1)**

**density(x) estimateur <sup>à</sup> noyaux de la densité lm(formula) ajuste un modèle linéaire summary(M) pour les caractéristiques du modèle MExemple:**  $\bf{x} = \bf{r} \exp(100)$ **;**  $\bf{y} = 2 \times x + 4 + \bf{r} \text{norm}(100)$ 

**Coefficients:**

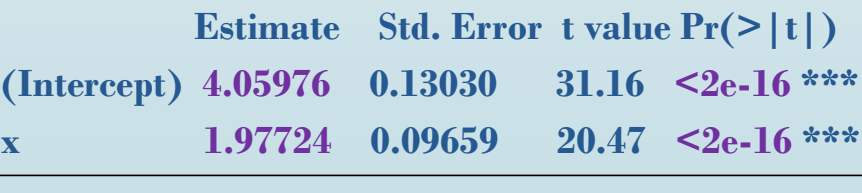

 $M = Im(y \sim x)$  **; Summary**(M) **Residual standard error: 0.9557 on <sup>98</sup> degrees of freedom, Multiple R-squared: 0.8105, Adjusted R-squared: 0.8085**

**F-statistic: 419 on <sup>1</sup> and <sup>98</sup> DF, p-value: <sup>&</sup>lt; 2.2e-16**

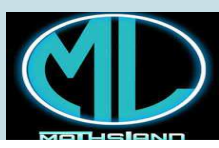

**Pr, YAHIA Djabrane11 Dec, 2023**

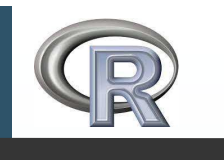

**Pr, YAHIA Djabrane11 Dec, 2023**

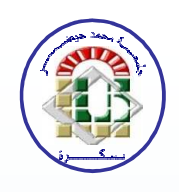

#### **Fonctions les plus utilisées dans R**

#### **6) Modèles (2)**

**Optimisation d'une fonction fn:**

**optimize(fn, interval), optim(par, fn), which.min(fn),…**

**Analyse de la variance : aov, anova**

 $\blacktriangleright$ **Tests : t.test, chisq.test, ks.test, shapiro.test ….**

**Prédiction et intervalles de confiance: predict(fit, ...)**

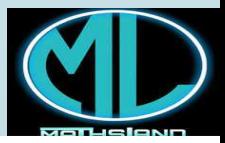

 $\mathcal{L}_{\mathcal{A}}$ 

# **Fonctions les plus utilisées dans R7) Statistique**

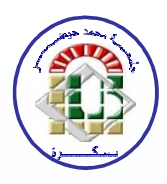

**Les fonctions suivantes peuven<sup>t</sup> <sup>s</sup>'utiliser en remplaçant la lettrer avec d, p, <sup>q</sup> pour obtenir, respectivement:**

**r tirage de <sup>n</sup> réalisations d'une variable aléatoire,**

 $\mathcal{L}_{\mathcal{A}}$ **d la densité ,p Fonction de répartition ,q quantiles Exemples :**

 $\mathbf{pt}(1, 8) \rightarrow \mathbf{D}$ istribution de Student à 8 ddl au point x = 1<br>devn $(3\ 14\ 3) \rightarrow \mathbf{D}$ ensité Expo, de paramètre 3, au point **dex**p(3.14, 3) → Densité Expo. de paramètre 3, au point x = 3.14<br>rnorm(100\_0\_2) → 100 volours de N(0\_4) **rnorm(100, 0, 2) → 100 valeurs de N(0,4)**<br>**-f(0,05, 3, 12) → 05% quantile de Fisbor** à

**qf(0.95, 3, 12) 95% quantile de Fisher à 3 et 12 ddl.**

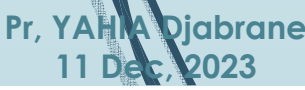

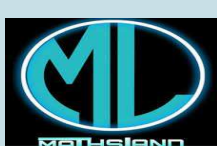

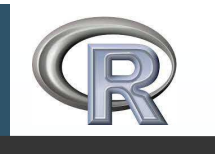

**11 Dec, 2023**

#### **Fonctions les plus utilisées dans R**

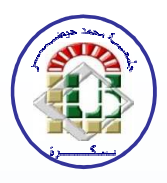

**8) Fonctions de Calcul**  $\max(\mathbf{x}) = \max(\mathbf{m})$ **,**<sup>2</sup>,  $\min(x) = \min_{x \in \mathbb{R}^d}$ **,** $\sup_{x \to a} f(x) = \text{some}$ ,  $\sup_{x \to b} f(x) = \text{measurable}$ **mean(x) <sup>=</sup> moyenne (espérance), sd(x) <sup>=</sup> écart-type ------------------------------------------------------------var(x) <sup>=</sup> variance empirique corrigée**  $\alpha$  **cov** $(\mathbf{x}, \mathbf{y})$  **<b>= covariance entre x et y**  $cor(x, y) =$  **corrélation** linéaire entre **x** et **y round(x, k) <sup>=</sup> arrondit les éléments de <sup>x</sup> <sup>à</sup> <sup>k</sup> décimales round (10.248706, 2) donne 10.25Pr, YAHIA Djabrane**

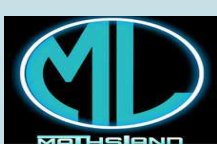

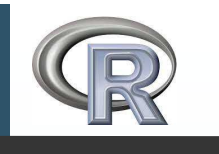

**Pr, YAHIA Djabrane11 Dec, 2023**

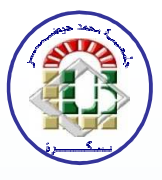

#### **9) Graphiques et figures (1) x11() ouvre une nouvelle fenêtre graphiqueplot(x, y) trace y en fonction de xlines(….) ajoute une courbe à plot hist(x) histogramme des fréquences de x curve(f,…) trace une fonction d'expression fpoints(x, y) ajoute des points aux coordonnées x et y abline(h=0.8) trace une ligne horizontale à l'ordonnée habline(v=1.25) trace une ligne verticale à l'abscisse v**

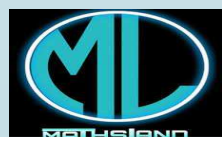

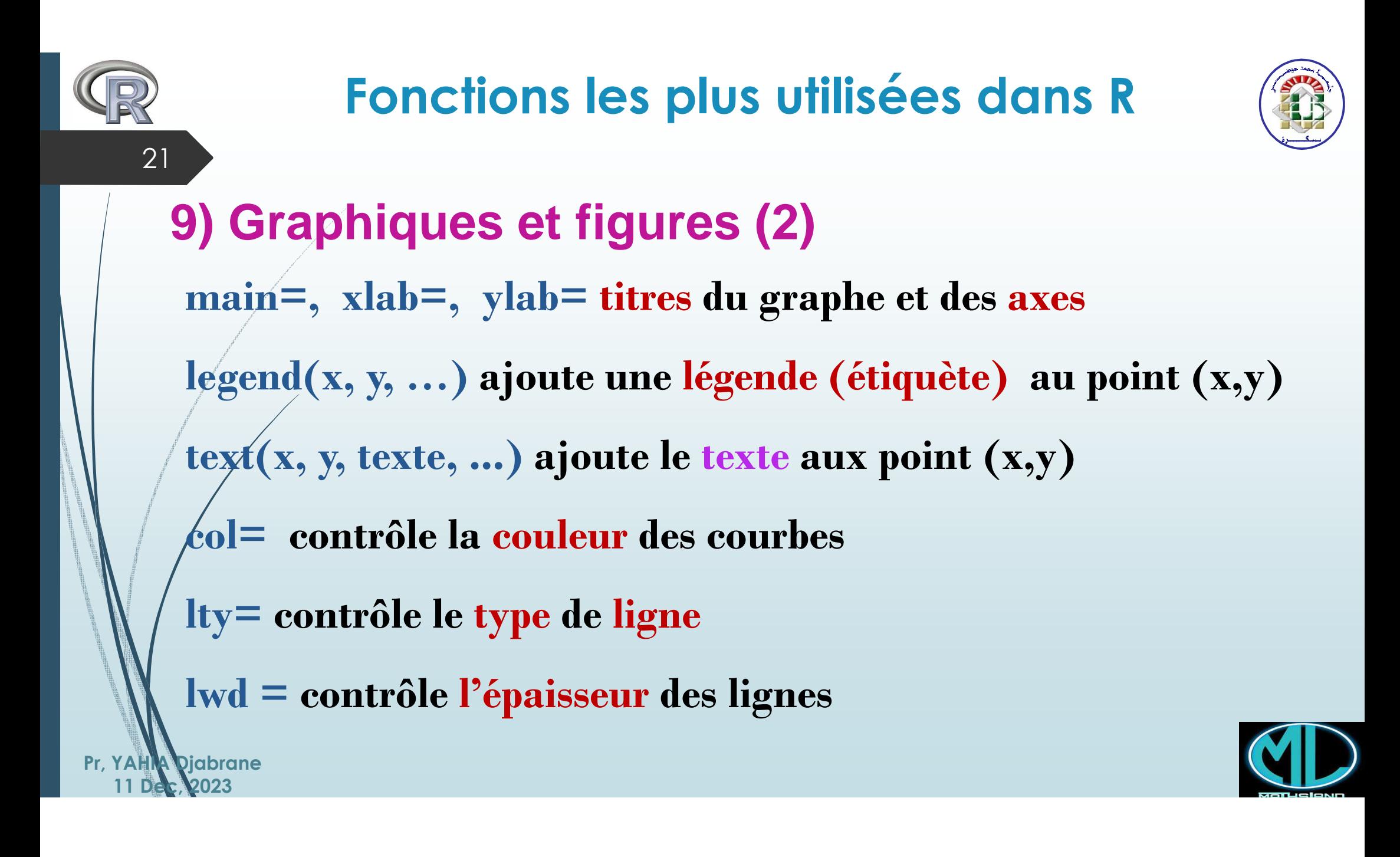

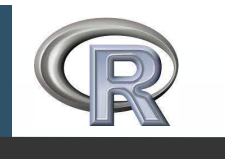

**11 Dec, 2023**

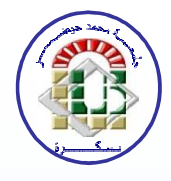

#### **10) Programmation (1)**

**function( arglist ) {expr} : arglist est une liste d'arguments, expr est une expression exécutée**

**Exemple : Fn=function(X, a)**  $\{a^*sd(X)\}$ **X=rnorm(100); a=2; Fn(X, a) 1.997**

**ifelse(cond, cons.expr, alt.expr): si et sinon Exemple: Ind=function(t){ifelse(abs(t)<1, 1, 0)}Ind(X)Pr, YAHIA Djabrane**

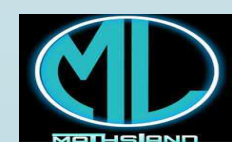

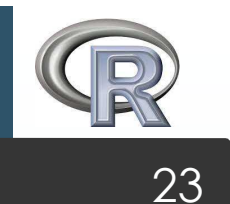

**Pr, YAHIA Djabrane11 Dec, 2023**

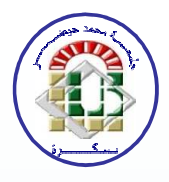

#### **10) Programmation (2)**

**for(var in seq) {expr} exécute l'expression pour chaque valeur d'une séquence (boucle )**

**Exemple:** 

**F = numeric(100)X = rexp(100, 2) for(j in 1:100) {** $\mathbf{F}[\mathbf{j}]=\operatorname{sum}(\mathbf{X}[\mathbf{1};\mathbf{j}]))$ 

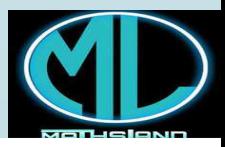

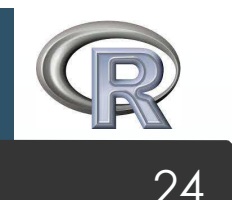

# **Fonctions les plus utilisées dans R**

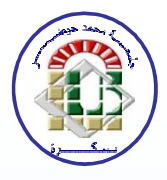

#### **10) Programmation (3)**

**repea<sup>t</sup> {expr {break} } : arrête une boucle for, while ou repea<sup>t</sup>**

**Exemple :**

**Pr, YAHIA Djabrane11 Dec, 2023**

**N=200 repeat{ T=rexp(N,1.5) ; X=rnorm(N,2,1) X1=X[X<=T]; T1=T[X<=T] n=length(X1); a=n/Nif((a>=.249)&(a<=.251)){break}}**

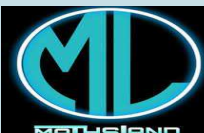

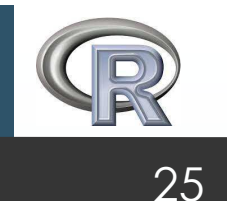

**11 Dec, 2023**

#### **Fonctions les plus utilisées dans R**

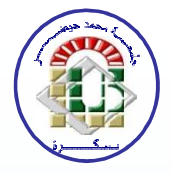

#### **10) Programmation (4)**Loi  $\overline{X}$  –  $\mu$  $T-C<sub>7</sub>L:$   $Z=\sqrt{n}$  $\rightarrow$  N(0, 1), quand  $n \rightarrow \infty$ .  $\boldsymbol{\sigma}$ **N=300Normal Q−Q Plot Z=numeric(N)Pearson's Chi-squared test <sup>m</sup><sup>=</sup> 3; <sup>s</sup>=2; <sup>n</sup>=100** −2 −1 0 1 2 3 **X-squared = 89700, df = 89401, p-value = 0.2395for(j in 1:N) { X=rnorm(n,m,s)**Sample Quantiles **Kolmogorov-Smirnov test D = 0.066667, p-value = 0.5176Z[j]=sqrt(n)\*(mean(X)-m)/s }qqnorm(Z); qqline(Z)Shapiro-Wilk normality test** $\overline{1}$  **W = 0.995, p-value = 0.441chisq.test(Z,rnorm(N))** $\gamma$ **ks.test(Z,rnorm(N))shapiro.test(Z)**−3 −2 −1 0 1 2 3Theoretical Quantiles**Pr, YAHIA Djabrane**

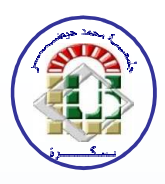

#### **Merci pour votre attention et j'espère que mon discours a été à la hauteur de vos attentes.**

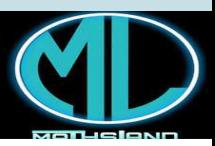

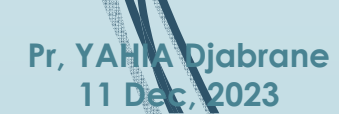

26